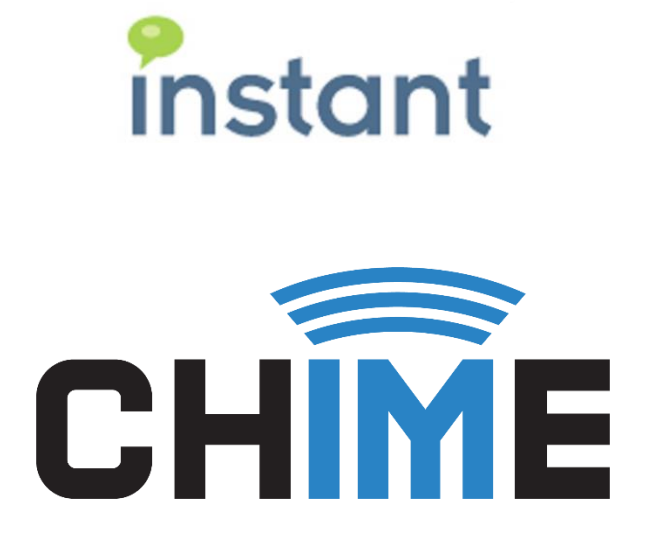

# **Create Translation Service Guide**

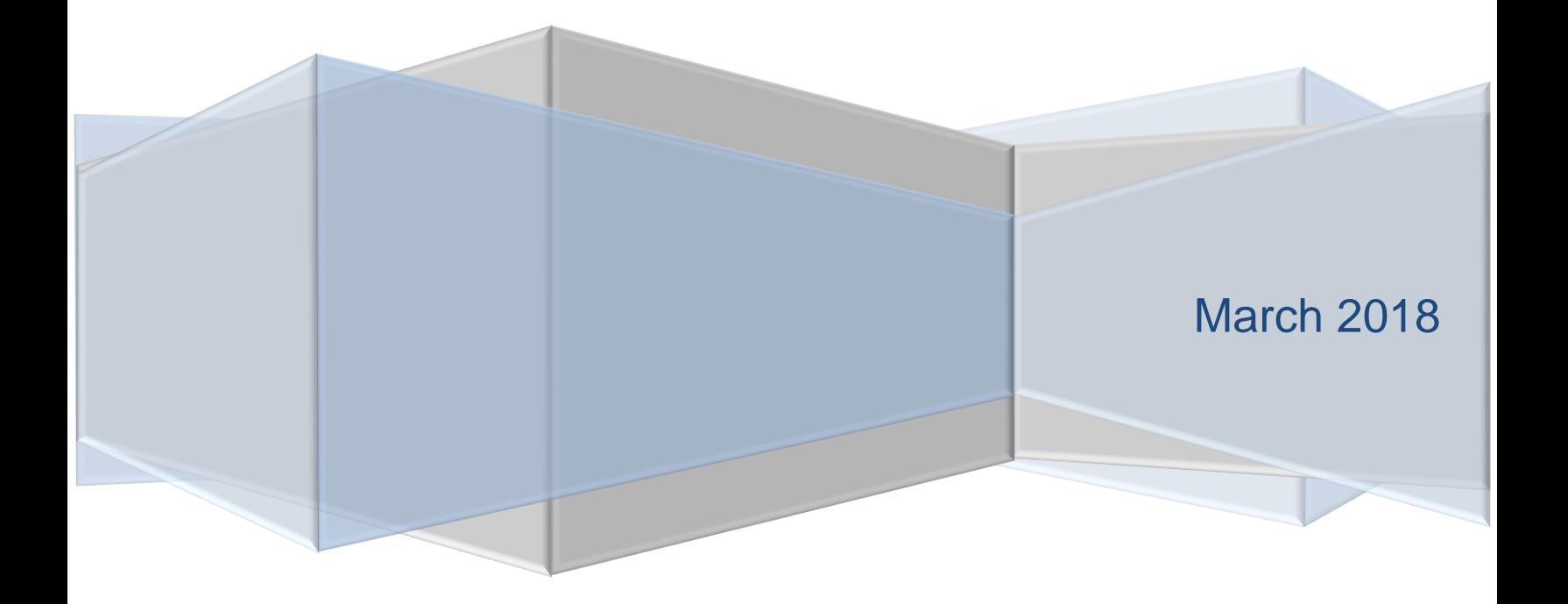

## **Copyright and Disclaimer**

This document, as well as the software described in it, is furnished under license of the Instant Technologies Software Evaluation Agreement and may be used or copied only in accordance with the terms of such license. The content of this document is furnished for informational use only, is subject to change without notice, and should not be construed as a commitment by Instant Technologies. Instant Technologies assumes no responsibility or liability for any errors or inaccuracies that may appear in this document. All information in this document is confidential and proprietary.

Except as permitted by the Software Evaluation Agreement, no part of this document may be reproduced, stored in a retrieval system, or transmitted in any form or by any means, electronic, mechanical, recording, or otherwise, without the prior written permission of Instant Technologies .

Copyright © 2005 - 2018 Instant Technologies, All rights reserved.

### **Trademarks**

All other trademarks are the property of their respective owners.

#### **Contact Information**

See our website for Customer Support information.

<http://www.instant-tech.com/>

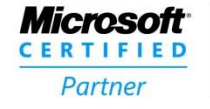

**ISV/Software Solutions** 

# **INTRODUCTION**

One issue that many helpdesks is supporting multi-language for end-users. Chime is able to support a multi-language helpdesk with its integration with Microsoft Azures Translation Services. The Agent Assist Tool provides real-time translation of incoming and outgoing messages; however to enable the service a Translation Service Key is required. This document will serve as a guide on how to set up a Translation Service through Microsoft Azure as well as obtain the Translation Service Key for the Agent Assist Tool.

# **CREATE TRANSLATION SERVICE**

Before setting up the Translation Service you will need to log into a Microsoft Azure account that has the ability to create a new resource group as well as Cognitive Services. Log into Microsoft Azure at [https://portal.azure.com](https://portal.azure.com/)

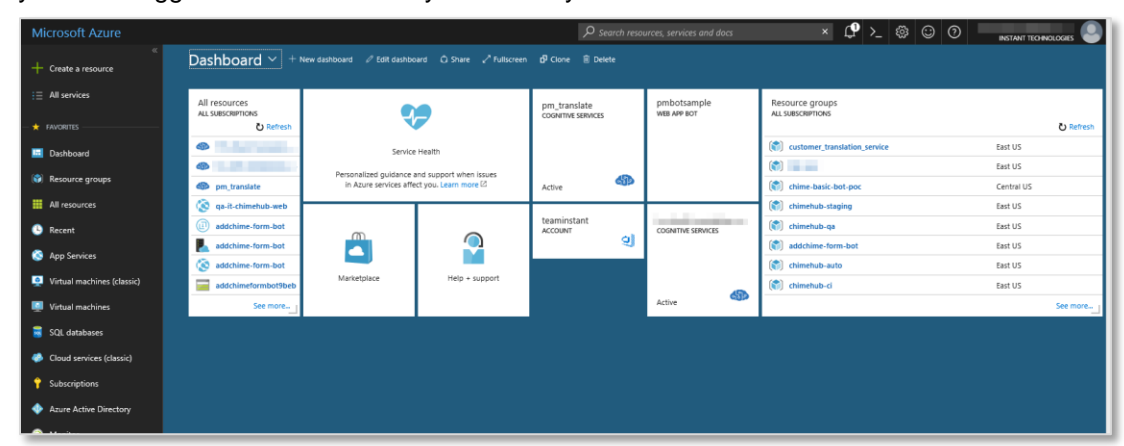

Once you have logged into that account you will likely be routed to the Dashboard.

**Figure 1: Azure Portal Dashboard**

1. First, navigate to the Resource groups tab. The page you navigate to should look similar to the layout in Figure 2 (shown below).

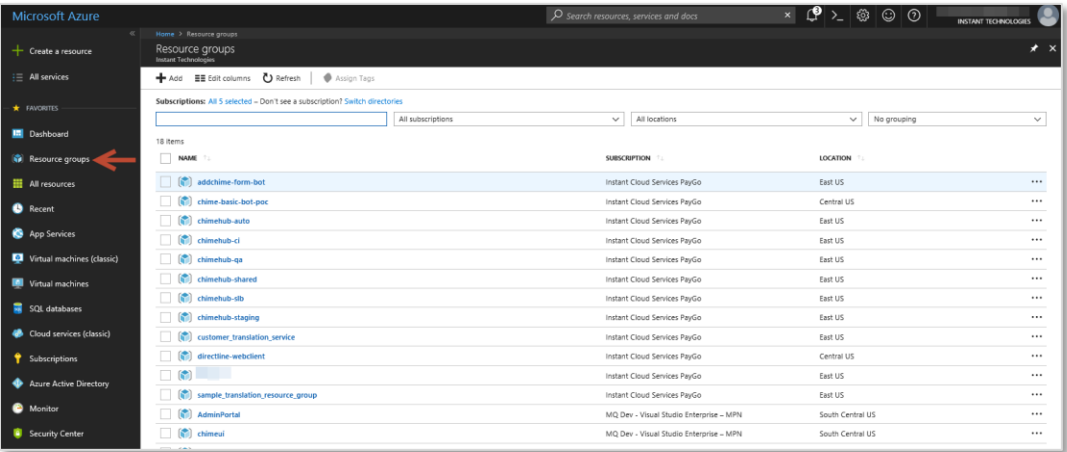

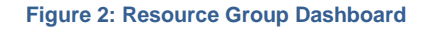

2. Click the "Add" button in the top left of the page. This will allow you to create an empty resource group.

| <b>Microsoft Azure</b>          |                                                                                    |                   |                                                   |                    |
|---------------------------------|------------------------------------------------------------------------------------|-------------------|---------------------------------------------------|--------------------|
| $\alpha$<br>Create a resource   | Home > Resource groups > Resource group<br>Resource groups<br>Instant Technologies | $\mathsf{x}$<br>★ | Resource group<br>Create an empty resource group  | $\Box$<br>$\times$ |
| All services                    | $+$ Add<br><b>EE</b> Edit columns                                                  | *** More          | * Resource group name                             |                    |
| <b>FAVORITES</b><br>٠           | Filter by name                                                                     |                   | sample_translation_resource_group<br>Subscription | ✓                  |
| Dashboard<br>H                  | NAME TU                                                                            |                   | Instant Cloud Services PayGo                      | $\checkmark$       |
| Resource groups<br>67           | М<br>addchime-form-bot                                                             |                   | * Resource group location<br>East US              | $\checkmark$       |
| All resources                   | M<br>chime-basic-bot-poc<br>M<br>chimehub-auto                                     | <br>              |                                                   |                    |
| Recent                          | ۴<br>chimehub-ci                                                                   |                   |                                                   |                    |
| App Services                    | C<br>chimehub-ga                                                                   |                   |                                                   |                    |
| Virtual machines (classic)<br>o | chimehub-shared                                                                    |                   |                                                   |                    |
| Virtual machines                | r<br>chimehub-slb<br>r<br>chimehub-staging                                         | <br>              |                                                   |                    |
| <b>SQL</b> databases            | customer_translation_service<br>r                                                  |                   |                                                   |                    |
| Cloud services (classic)        | P<br>directline-webclient                                                          |                   |                                                   |                    |
| Subscriptions                   | n                                                                                  |                   |                                                   |                    |
|                                 | M<br><b>AdminPortal</b>                                                            |                   |                                                   |                    |
| <b>Azure Active Directory</b>   | ۴<br>chimeui<br>C<br>CloudAdminPortal-dev-rg                                       | <br>              |                                                   |                    |
| Monitor                         | M<br>docker-admin-portal                                                           |                   |                                                   |                    |
| <b>Security Center</b>          | instant-docker-registry<br>r                                                       |                   |                                                   |                    |
| Cost Management + Billing<br>О  | M<br>itadminportal                                                                 |                   |                                                   |                    |
| Help + support                  |                                                                                    |                   |                                                   |                    |
| Advisor                         |                                                                                    |                   |                                                   |                    |
|                                 |                                                                                    |                   | Create                                            |                    |

**Figure 3: Add New Resource Group**

- 3. Enter in the "Resource group name", "Subscription type", as well as the "Resource group location" as indicated in Figure 3. Note: The information each of these fields should contain will be unique for each customer deployment.
- 4. Click "Create". This will add the empty resource group into the list of all resource groups you have access to.

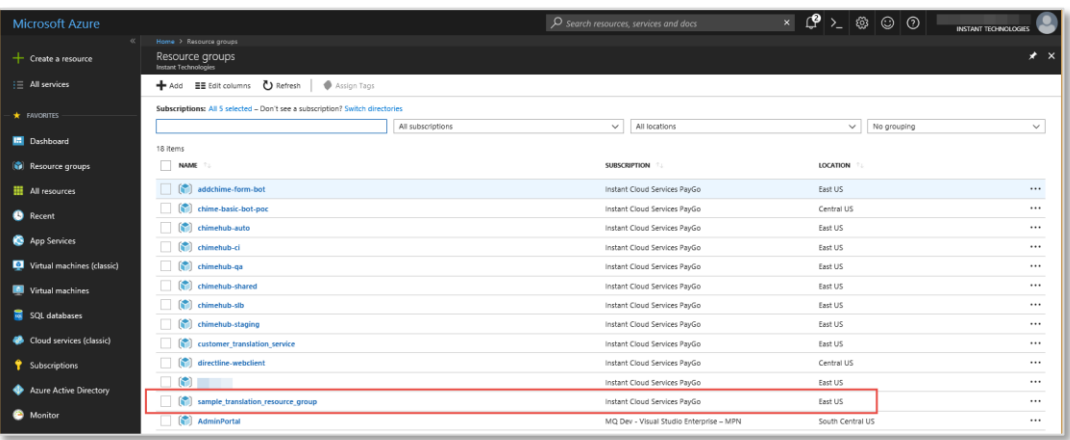

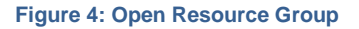

5. Click on the resource group you just created. This will open up a dashboard for the specific resource group you selected.

| <b>Microsoft Azure</b>        |                                                                                                    |          |                                                             |                                                                                   | $\mathcal D$ Search resources, services and docs                                     |  |           |                         | $\times$ $\left  \mathcal{Q} \right $ $\geq$ $\left  \otimes \right $ $\odot$ $\odot$ |          | <b>INSTANT TECHNOLOGIES</b> |                  |
|-------------------------------|----------------------------------------------------------------------------------------------------|----------|-------------------------------------------------------------|-----------------------------------------------------------------------------------|--------------------------------------------------------------------------------------|--|-----------|-------------------------|---------------------------------------------------------------------------------------|----------|-----------------------------|------------------|
| + Create a resource           | Home > Resource groups > sample_translation_resource_group<br>Resource groups<br>Instant Technologies |          | * × (a) sample_translation_resource_group<br>Resource group |                                                                                   |                                                                                      |  |           |                         |                                                                                       |          |                             | $\star$ $\times$ |
| : All services                | ← Add <b>HE</b> Edit columns                                                                          | *** More | o                                                           |                                                                                   | → Add   EE Edit columns   □ Delete resource group   ● Refresh → Move   ● Assign Tags |  |           |                         |                                                                                       |          |                             |                  |
| $\star$ FAVORITES             | Filter by name                                                                                        |          | (iii) Overview<br>$\wedge$                                  |                                                                                   | Subscription (change)<br>Instant Cloud Services PayGo<br>Subscription ID             |  |           |                         | Deployments<br>No deployments                                                         |          |                             |                  |
| Dashboard                     | NAME TO                                                                                               |          | Activity log                                                |                                                                                   |                                                                                      |  |           | $\approx$               |                                                                                       |          |                             |                  |
| Resource groups               | addchime-form-bot                                                                                     |          | Access control (IAM)                                        |                                                                                   |                                                                                      |  |           |                         |                                                                                       |          |                             |                  |
| All resources                 | chime-basic-bot-poc                                                                                   | $\cdots$ | <b><i>Tags</i></b>                                          |                                                                                   | Filter by name                                                                       |  | All types |                         | $\vee$ All locations                                                                  |          | $\vee$ No grouping          | $\checkmark$     |
| <b>B</b> Recent               | chimehub-auto                                                                                         | <br>     | <b>SETTINGS</b>                                             |                                                                                   | Show hidden types<br>0 items<br>NAME <sup>1</sup>                                    |  |           |                         |                                                                                       |          |                             |                  |
|                               | chimehub-ci<br>chimehub-ga                                                                            |          | dà Quickstart                                               |                                                                                   |                                                                                      |  |           | TYPE :                  |                                                                                       | LOCATION |                             | $\hat{\cdot}$    |
| App Services                  | chimehub-shared                                                                                       |          |                                                             |                                                                                   |                                                                                      |  |           |                         |                                                                                       |          |                             |                  |
| Virtual machines (classic)    | Ħ<br>chimehub-slb                                                                                     |          | Resource costs                                              |                                                                                   |                                                                                      |  |           |                         |                                                                                       |          |                             |                  |
| Virtual machines              | chimehub-staging                                                                                      | $\cdots$ | sin Deployments                                             |                                                                                   |                                                                                      |  |           |                         |                                                                                       |          |                             |                  |
| SQL databases                 | customer_translation_service                                                                          |          | <b>D</b> Policies                                           |                                                                                   |                                                                                      |  |           |                         |                                                                                       |          |                             |                  |
| Cloud services (classic)      | directline-webclient                                                                                  |          | E Properties                                                |                                                                                   |                                                                                      |  |           |                         |                                                                                       |          |                             |                  |
| <sup>9</sup> Subscriptions    | ۴                                                                                                    | $\cdots$ | $\mathbf{a}$ Locks                                          |                                                                                   |                                                                                      |  |           | No resources to display |                                                                                       |          |                             |                  |
|                               | sample translation resource-                                                                          | $\cdots$ | Automation script                                           | Try changing your fitters if you don't see what you're looking for. Learn more is |                                                                                      |  |           |                         |                                                                                       |          |                             |                  |
| Azure Active Directory        | <b>AdminPortal</b>                                                                                    |          | <b>MONITORING</b>                                           |                                                                                   |                                                                                      |  |           | Create resources        |                                                                                       |          |                             |                  |
| Monitor                       | ø<br>chimeui                                                                                          |          | illi Metrics                                                |                                                                                   |                                                                                      |  |           |                         |                                                                                       |          |                             |                  |
| Security Center               | CloudAdminPortal-dev-rg                                                                               |          | Alert rules                                                 |                                                                                   |                                                                                      |  |           |                         |                                                                                       |          |                             |                  |
| Cost Management + Billing     | R<br>docker-admin-portal                                                                              | $\cdots$ | Diagnostics logs                                            |                                                                                   |                                                                                      |  |           |                         |                                                                                       |          |                             |                  |
|                               | (C)<br>instant-docker-registry<br><b>SET</b>                                                          |          |                                                             |                                                                                   |                                                                                      |  |           |                         |                                                                                       |          |                             |                  |
| $\frac{a}{2a}$ Help + support | itadminportal                                                                                         |          | Application insights                                        |                                                                                   |                                                                                      |  |           |                         |                                                                                       |          |                             |                  |

**Figure 5: Add Translation Service**

6. Click the "Add" button in the resource group dashboard as indicated in Figure 5.

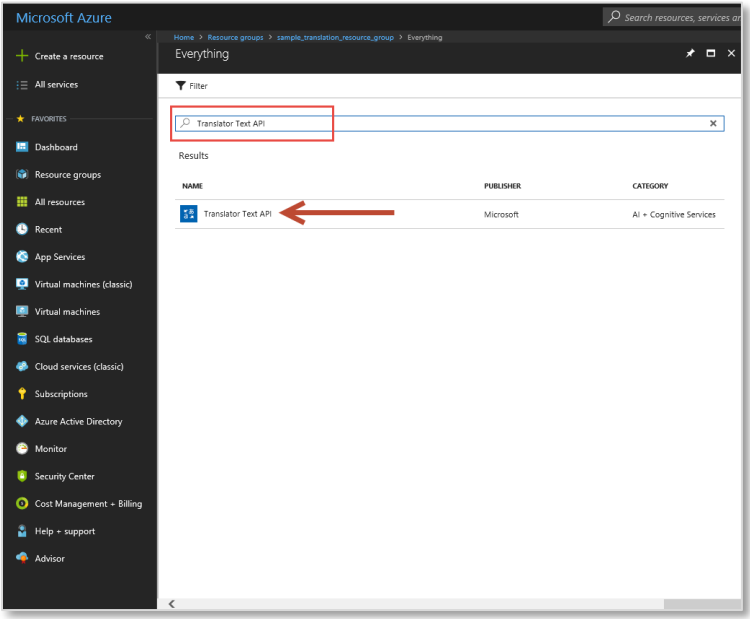

**Figure 6: Search for Translation Service**

7. In the search bar type in "Translator Text API" then select the corresponding option.

8. Click the "Create" button on the information panel that opens up as shown in Figure 7.

| <b>Microsoft Azure</b>     |                                                                                                    |           | O Search resources, services and docs | $\mathcal{O}$ ) $\otimes$ 00<br>$\times$<br>INSTANT TECHNOLOGIES                                                                                                    |
|----------------------------|----------------------------------------------------------------------------------------------------|-----------|---------------------------------------|----------------------------------------------------------------------------------------------------|
| All services course        | Home > Resource groups > sample_translation_resource_group > Everything > Translator Text API<br>Everything |           |                                       | ★ × <mark>答</mark> Translator Text API<br>$\star$ $\Box$ $\times$                                                                                                    |
| All services               | $T$ Filter                                                                                                  |           |                                       | Microsoft Translator Text API is a cloud-based automatic translation (machine translation) service<br>supporting more than 60 languages that reach more than 95% of world's gross domestic product |
| <b>FAVORITES</b>           | C Translator Text API                                                                                       |           | $\times$                              | (GDP). Translator can be used to build applications, websites, tools, or any solution requiring<br>multilanguage support.                                                                          |
| <b>Dashboard</b>           | Results                                                                                                    |           |                                       | Extend the reach of your applications                                                                                                    |
| <b>C</b> Resource groups   | <b>NAME</b>                                                                                                 | PUBLISHER | CATEGORY                              | Across mobile, desktop, and web applications, easily power translation to and from more than 60<br>supported languages for text through the open REST interface of Translator API.                 |
| All resources              |                                                                                                    |           |                                       | Automatically detect languages                                                                                                    |
| <b>B</b> Recent            | 5%<br>Translator Text API                                                                                   | Microsoft | Al + Cognitive Services               | Easily and accurately detect the language of any text string, simplifying development processes and<br>allowing you to quickly send for translation or serve localized content.                    |
| App Services               |                                                                                                    |           |                                       | Translate real-life conversation                                                                                                    |
| Virtual machines (classic) |                                                                                                    |           |                                       | Add text translation to your app, optimized for clear translation of real-life conversations.                                                                                                    |
|                            |                                                                                                    |           |                                       | <b>Build customized translation systems</b>                                                                                                    |
| Virtual machines           |                                                                                                    |           |                                       | Customize your text translations with the Microsoft Translator Hub using previous translations, to<br>build a system reflecting your needs or starting with a dictionary of specific words.        |
| SOL databases              |                                                                                                    |           |                                       |                                                                                                    |
| Cloud services (classic)   |                                                                                                    |           |                                       |                                                                                                    |
| <sup>9</sup> Subscriptions |                                                                                                    |           |                                       | Microsoft<br>PUBLISHER                                                                                                    |
| Azure Active Directory     |                                                                                                    |           |                                       | More about Translator Text API<br><b>Documentation</b>                                                                                                    |
| Monitor                    |                                                                                                    |           |                                       | API reference<br><b>USEFUL LINKS</b><br>Pricing                                                                                                    |
| Security Center            |                                                                                                    |           |                                       | <b>Regional availability</b>                                                                                                    |
| Cost Management + Billing  |                                                                                                    |           |                                       |                                                                                                    |
| & Help + support           |                                                                                                    |           |                                       |                                                                                                    |
|                            |                                                                                                    |           |                                       |                                                                                                    |
| Advisor                    |                                                                                                    |           |                                       | Create                                                                                                    |
|                            |                                                                                                    |           |                                       |                                                                                                    |

**Figure 7: Create Translator Text API**

9. Fill out the fields for "Name", "Subscription", "Pricing tier", select "Use existing" then select resource group you created earlier for the "Resource Group" field.

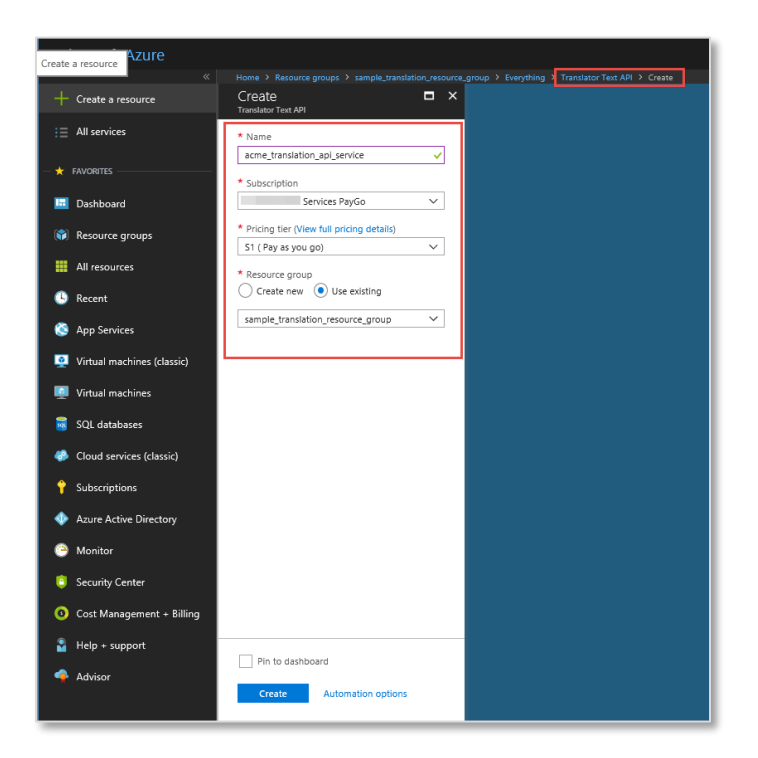

**Figure 8: Windows Authenticated Login**

10. Finally, Click the "Create" button to finish setting up your Translator Service

You will receive a notification if the deployment succeeds.

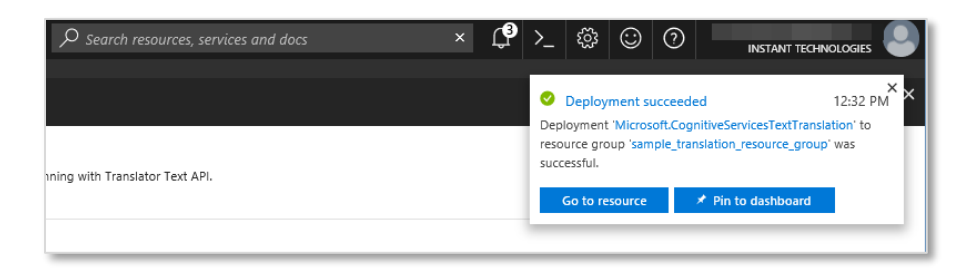

**Figure 9: Successful Deployment Message**

# **GET THE TRANSLATION SERVICE KEY**

Once you have created the Translation Service you will need to get access to the Service Key so that you are able to use the Service alongside the Agent Assist Tool.

1. In the resource group you created, navigate to the Overview tab.

| <b>Microsoft Azure</b>     |                                                                      |                                   | $\times$ $\left  \mathcal{L} \right $ $>$ $\otimes$ $\odot$ $\odot$<br>$\Omega$ Search resources, services and docs<br>INSTANT TECHNOLOGIES |
|----------------------------|----------------------------------------------------------------------|-----------------------------------|----------------------------------------------------------------------------------------------------|
| $\propto$                  | Home > Resource groups > sample_translation_resource_group           |                                   |                                                                                                    |
| $+$ Create a resource      | $\star$ $\times$<br>Resource groups<br>Instant Technologies          | Sample_translation_resource_group | $\star$ $\times$                                                                                                    |
| E All services             | ← Add EE Edit columns<br>*** More                                    | $\circ$                           | + Add <b>EE</b> Edit columns <b>□ Delete resource group ● Refresh → Move ● Assign Tags</b>                                                  |
| <b>*</b> FAVORITES         | Filter by name                                                       | (d) Overview                      | Subscription (change)<br>Deployments<br>Instant Cloud Services PayGo<br>No deployments<br>Subscription ID                                   |
| Dashboard                  | NAME TO                                                              | Activity log                      |                                                                                                    |
| <b>C</b> Resource groups   | addchime-form-bot<br>                                                | Access control (IAM)              | Filter by name<br>All types<br>All locations<br>$\checkmark$<br>No grouping<br>$\checkmark$<br>$\checkmark$                                 |
| All resources              | chime-basic-bot-poc<br>$\cdots$<br>chimehub-auto<br>                 | $P$ Tags                          | Show hidden types                                                                                                    |
| <b>B</b> Recent            | chimehub-ci<br>                                                      | <b>SETTINGS</b>                   | 1 items<br>NAME TL<br>-1.<br>TYPE TU<br>LOCATION TO                                                                                         |
| App Services               | chimehub-ga<br>                                                      | da Quickstart                     | Cognitive Services<br>$\cdots$<br>global                                                                                                    |
| Virtual machines (classic) | chimehub-shared<br>                                                  | Resource costs                    |                                                                                                    |
|                            | chimehub-sib<br>                                                     | Deployments                       |                                                                                                    |
| Virtual machines           | chimehub-staging<br>                                                 | <b>D</b> Policies                 |                                                                                                    |
| SQL databases              | customer translation service<br>$\cdots$<br>directline-webclient<br> | <b>E</b> Properties               |                                                                                                    |
| Cloud services (classic)   |                                                                      | $\Box$ Locks                      |                                                                                                    |
| <sup>9</sup> Subscriptions | sample translation resource ---<br>$\cdots$                          | Automation script                 |                                                                                                    |
| Azure Active Directory     | <b>AdminPortal</b><br>                                               | MONITORING                        |                                                                                                    |
| <b>Monitor</b>             | <br>chimeui                                                          | ilii Metrics                      |                                                                                                    |
| Security Center            | CloudAdminPortal-dev-rg<br><br>docker-admin-portal<br>               | <b>U</b> Alert rules              |                                                                                                    |
| Cost Management + Billing  | instant-docker-registry<br>                                          | Diagnostics logs                  |                                                                                                    |
| Help + support             | m<br>itadminportal<br>                                               | <b>9</b> Application insights     |                                                                                                    |
| Advisor                    |                                                                      | D Log analytics (OMS)             |                                                                                                    |
|                            |                                                                      | $\checkmark$<br>$\rho$ Log search |                                                                                                    |

**Figure 10: Successful Deployment Message**

2. From there, click on the link to the Text Translation Service

3. You will be navigated to the Quick Start tab of the translation services page.

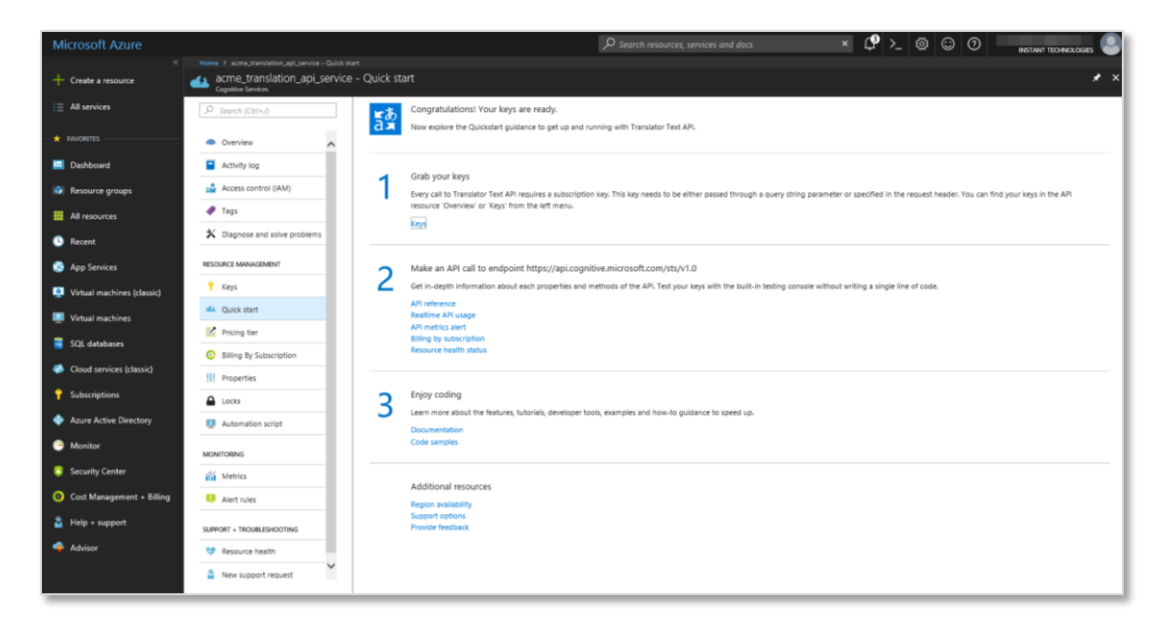

#### **Figure 11: Translation Service Quick Start**

4. Click the link in the "Grab your keys" section

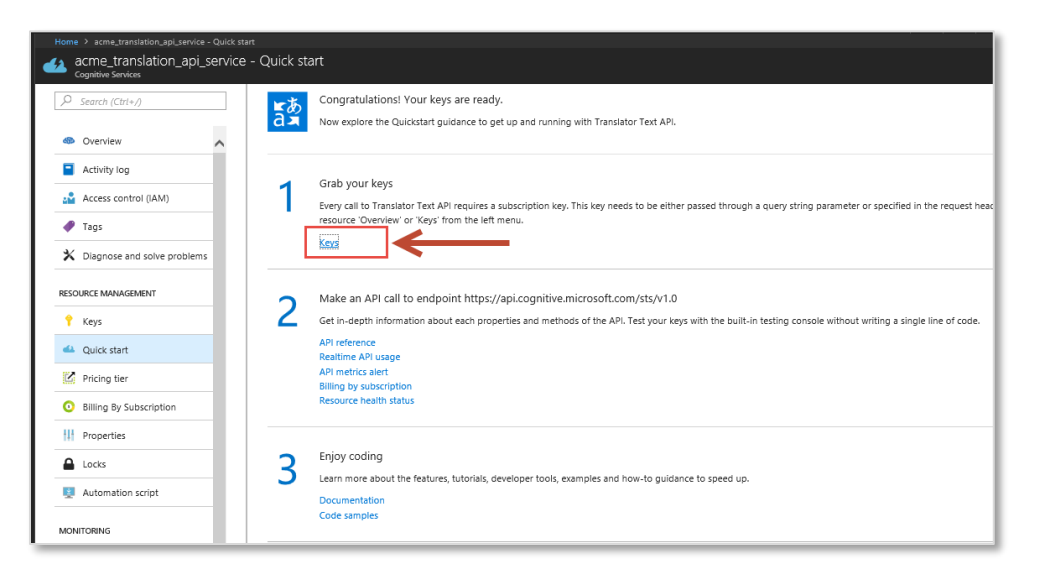

#### **Figure 12: Grab Your Keys**

5. Copy the text in the "Key 1" field. This is the Key that you will be putting into the Agent Assist Tool.

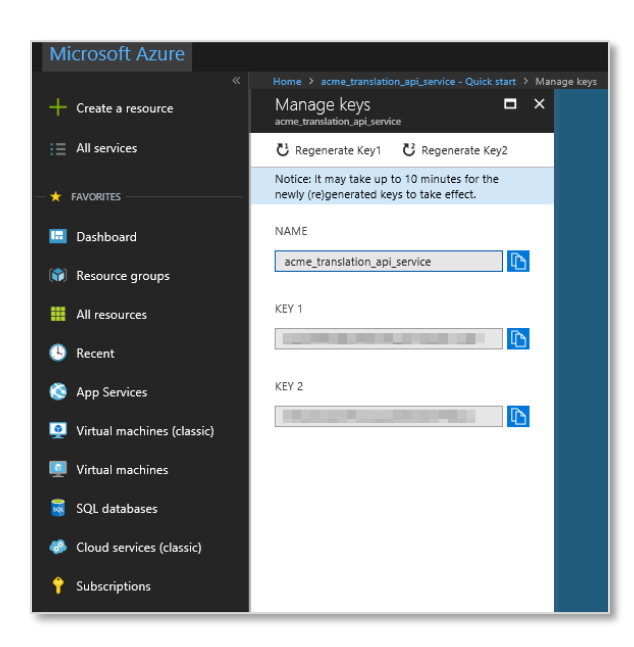

**Figure 13: Manage Keys Page**

- 6. Open up the settings window for the Agent Assist Tool.
- 7. Paste the key into the "Translation service key" field.
- 8. Save the changes you just made.

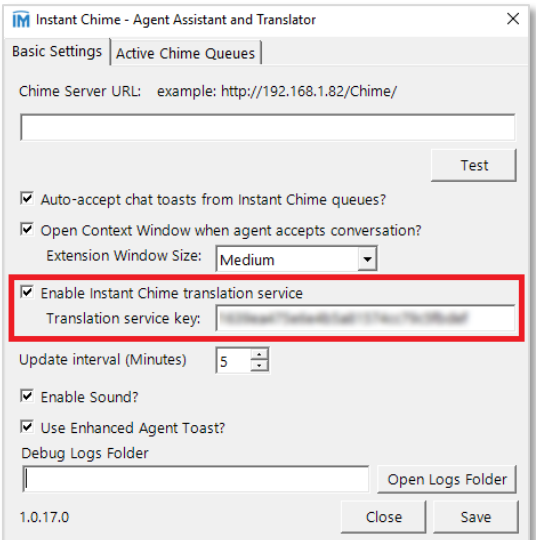

**Figure 14: Add in Your Translation Service Key**

You are now able to use the translation services through the Agent Assist Tool.